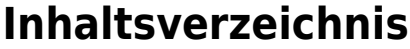

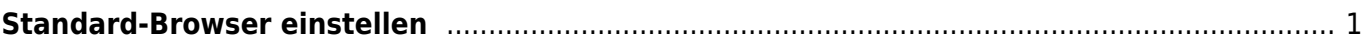

## <span id="page-2-0"></span>**Standard-Browser einstellen**

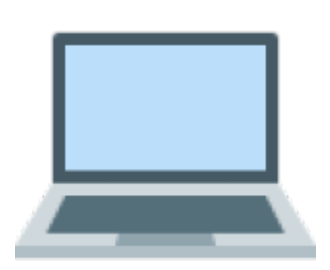

Auf dem Laptop kannst du mit verschiedenen Browsern arbeiten. Dabei wirst du vermutlich einen "Lieblings-Browser" haben, mit dem du hauptsächlich arbeiten möchtest. Damit standardmässig immer der gleiche Browser geöffnet wird, musst du in den Einstellung den Standard-Browser einstellen.

Die Einstellung findest du in den Einstellungen unter Schreitisch&Dock beim Punkt Standard-Webbrowser.

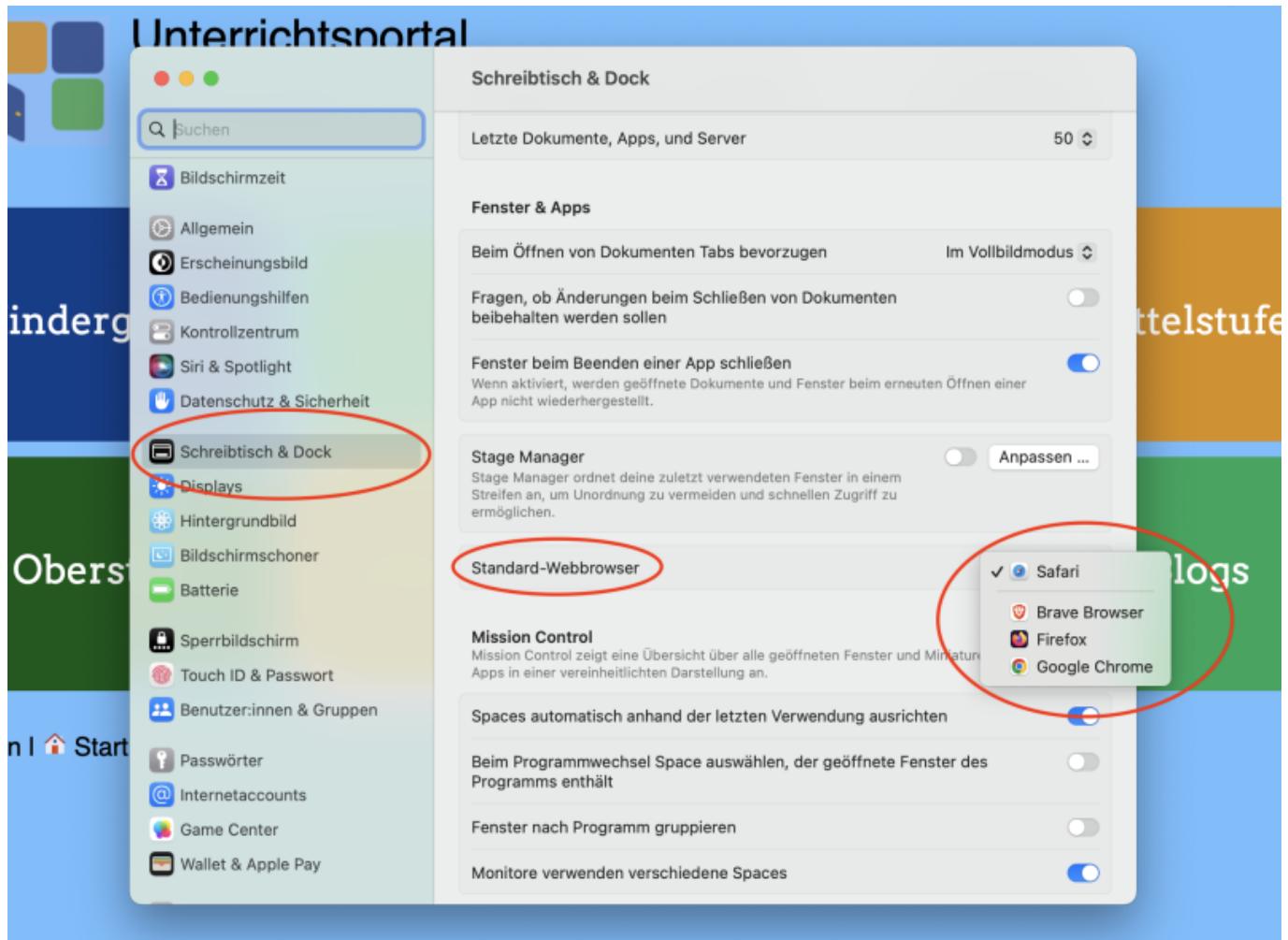

From: <https://wiki.hedingen.schule/>- **Wiki der Schule Hedingen**

Permanent link: **<https://wiki.hedingen.schule/doku.php?id=laptop:standardbrowser>**

Last update: **2024/04/14 13:40**